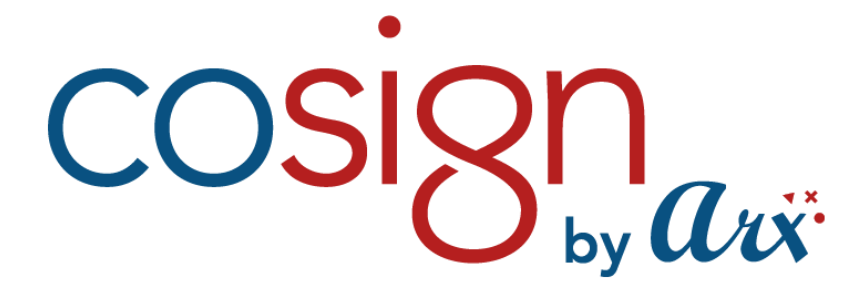

# The Digital Signature Company

# *CoSign Connector for SAP* **Version 2.4**

#### **Notice**

This manual contains information that is proprietary to ARX (Algorithmic Research) Ltd. No part of this manual may be reproduced in any form whatsoever without prior written approval by ARX (Algorithmic Research) Ltd.

ARX (Algorithmic Research) Ltd. reserves the right to revise this publication and make any changes without obligation to notify any person of such revisions and changes.

For further information, contact ARX (Algorithmic Research) Ltd.

#### **Trademarks**

CoSign Central Enterprise, CoSign Central FIPS, CoSign Central Starter, CoSign Desktop, MiniKey, and CryptoKit are trademarks of ARX (Algorithmic Research) Ltd. Other names are trademarks or registered trademarks of respective owners and are used solely for identification purposes.

ARX (Algorithmic Research) Ltd, Tel. 1-866-EASY-PKI (327-9754) Site: www.arx.com

© Copyright 2015 ARX (Algorithmic Research) Ltd. All rights reserved.

CoSign Connector for SAP Pub. Date 02.15

# **Table of Contents**

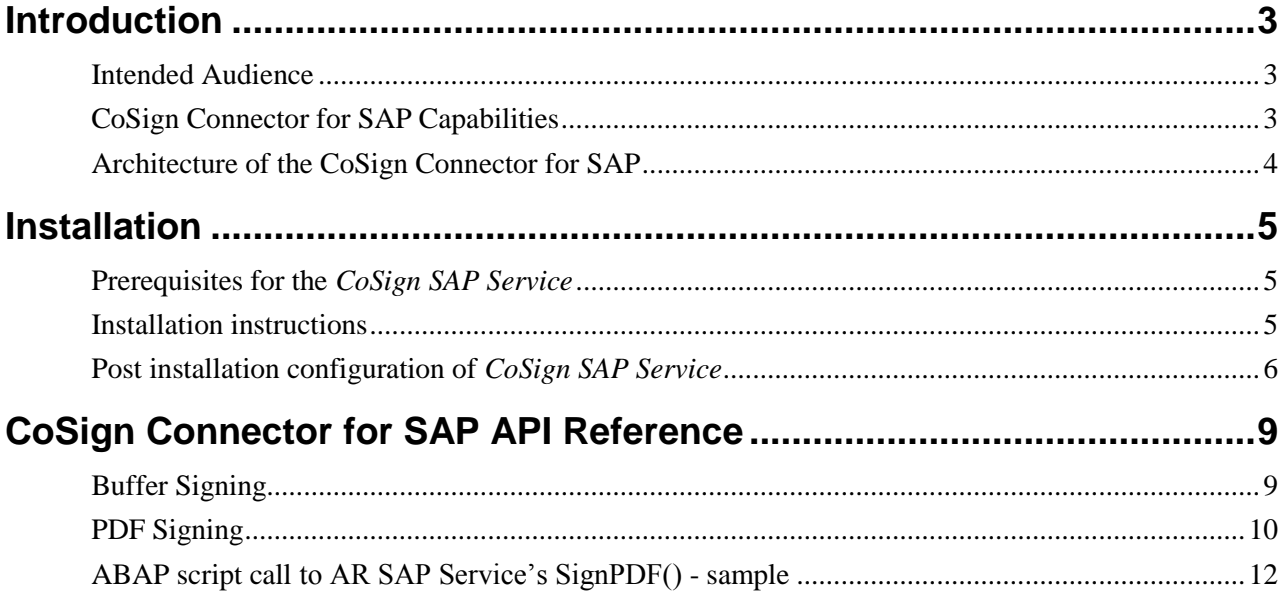

## **Introduction**

<span id="page-4-0"></span>The CoSign Connector for SAP is implemented as a Windows service and it serves as a bridge between SAP and CoSign. The service makes use of the SAP .Net Connector of Microsoft. The SAP .Net Connector enables communication between the Microsoft .Net platform and SAP Systems. The CoSign Connector for SAP uses SAP Remote Function Calls (RFCs) in order to expose the CoSign Signature API Local (SAPI) to SAP (ABAP).

Once the service is properly installed and configured, SAP programmers are provided with a rich ABAP scripts signing API.

#### <span id="page-4-1"></span>**Intended Audience**

This guide is intended for SAP developers looking to integrate SAP applications with CoSign Digital Signatures capabilities. It is assumed that the developer is familiar with SAP/ABAP development environment.

## <span id="page-4-2"></span>**CoSign Connector for SAP Capabilities**

CoSign for SAP provides a single API providing:

- **Buffer signing and verification**. These methods enable signing data buffers and verifying data buffer signatures.
- **PDF signing and verification**. These methods enable signing PDF documents and verifying PDF document signatures.

## <span id="page-5-0"></span>**Architecture of the CoSign Connector for SAP**

The typical installation of the CoSign Connector for SAP consists of

- CoSign Server, either a CoSign Central appliance or CoSign Cloud
- A CoSign Client Server (CC Server). It is usually another server (typically win20xx server) in the customer's SAP environment. It hosts the CoSign Client and the CoSign Connector for SAP Windows service. Although the CoSign Client and the CoSign SAP service can reside in the SAP server itself, it is not common to do so.

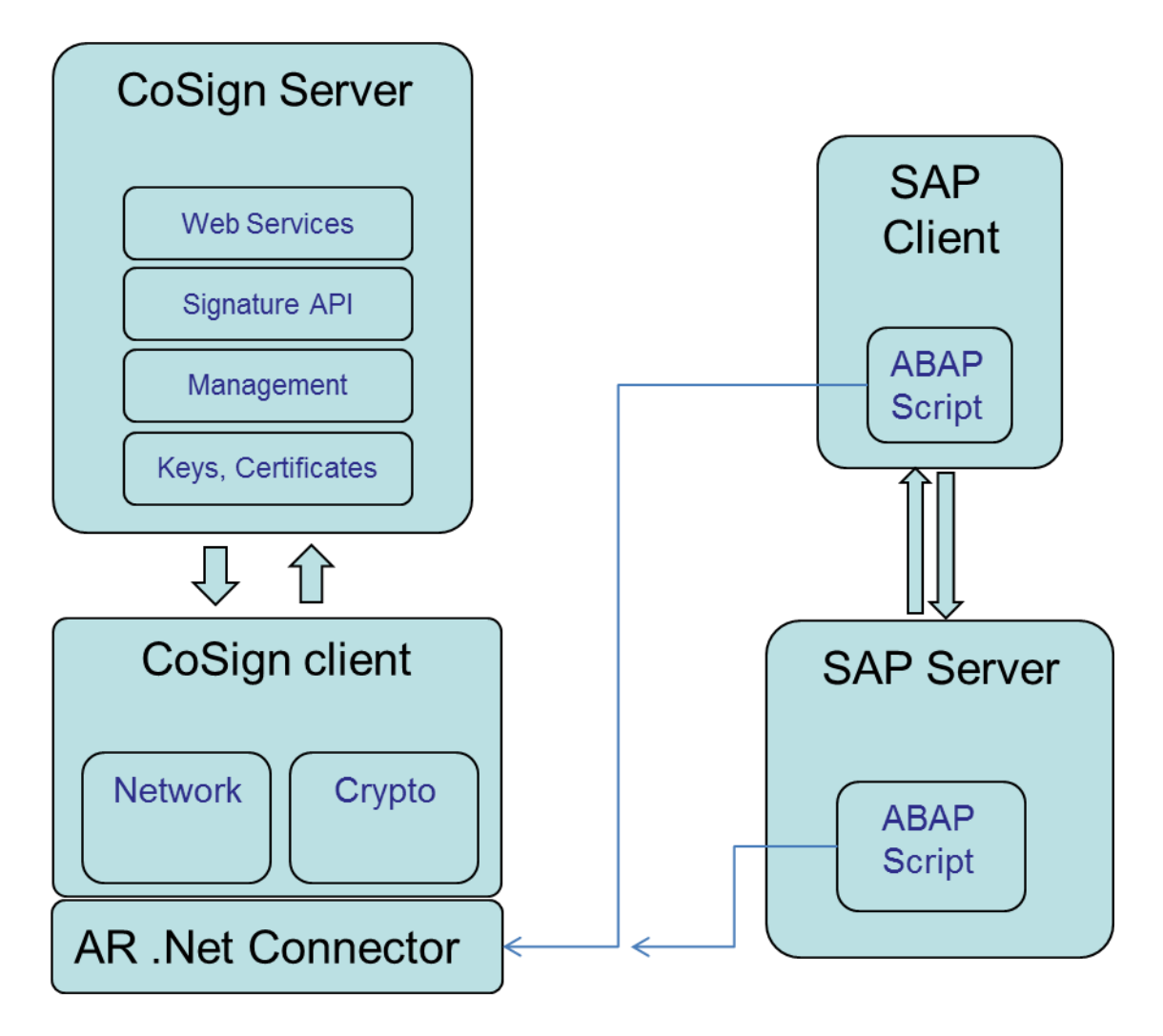

# **Installation**

## <span id="page-6-1"></span><span id="page-6-0"></span>**Prerequisites for the** *CoSign SAP Service*

Prepare a server (typically win20xx server) in the customer's SAP environment that includes:

- .NET Framework (2.0 and later).
- Preinstalled SAP GUI (7.20 and later) application.
- Installed and configured CoSign Client. For more information regarding CoSign Client refer to *CoSign Administrator Guide.*

### <span id="page-6-2"></span>**Installation instructions**

- Double click setup.exe from the installation folder and follow instructons.
- At the end of the installation you should observe:
	- o The following registry entries:

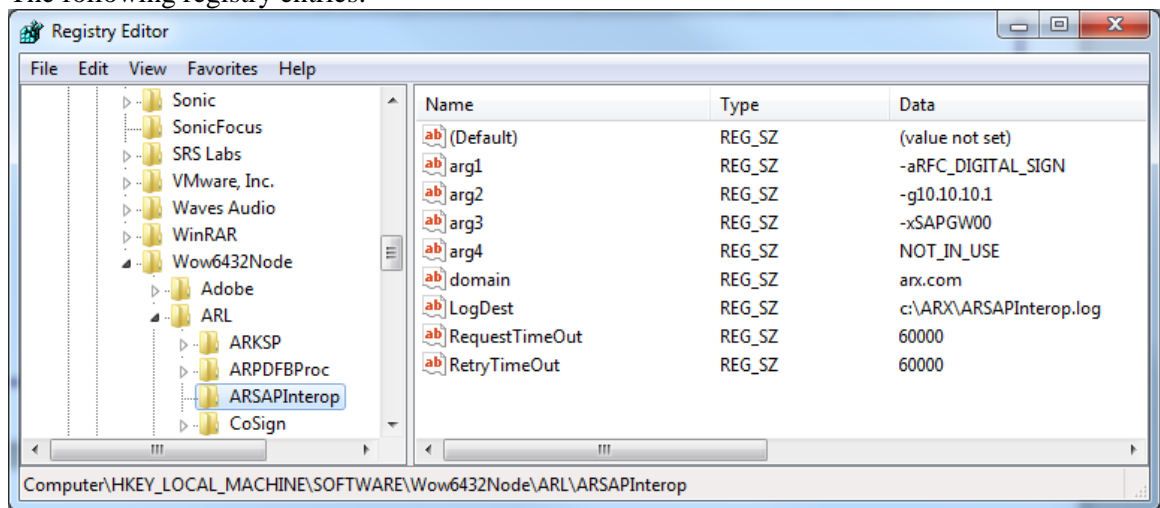

o The "ARX CoSign for SAP" Service:

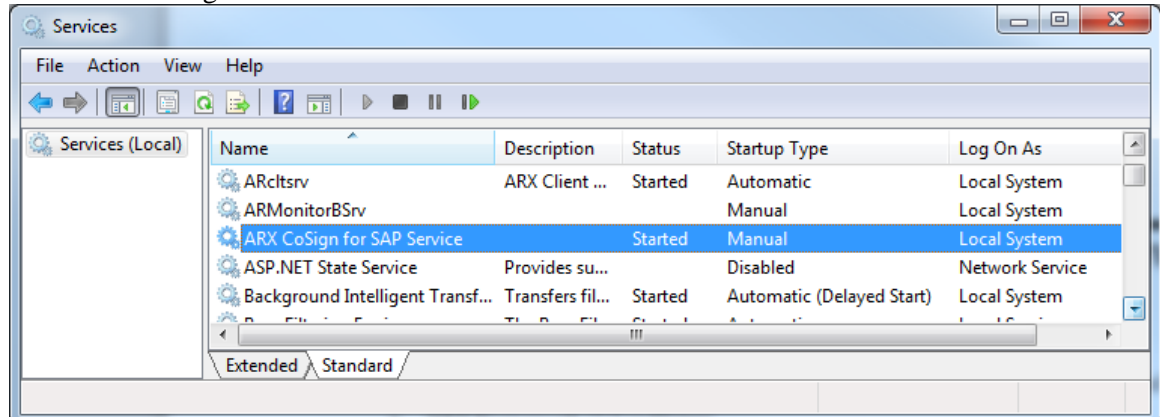

## <span id="page-7-0"></span>**Post installation configuration of** *CoSign SAP Service*

In order to properly use the CoSign for SAP service, please configure the following items:

 In SAP system the Transaction Code **SM59** must be configured by adding a new node under **TCP/IP** (T) connection:

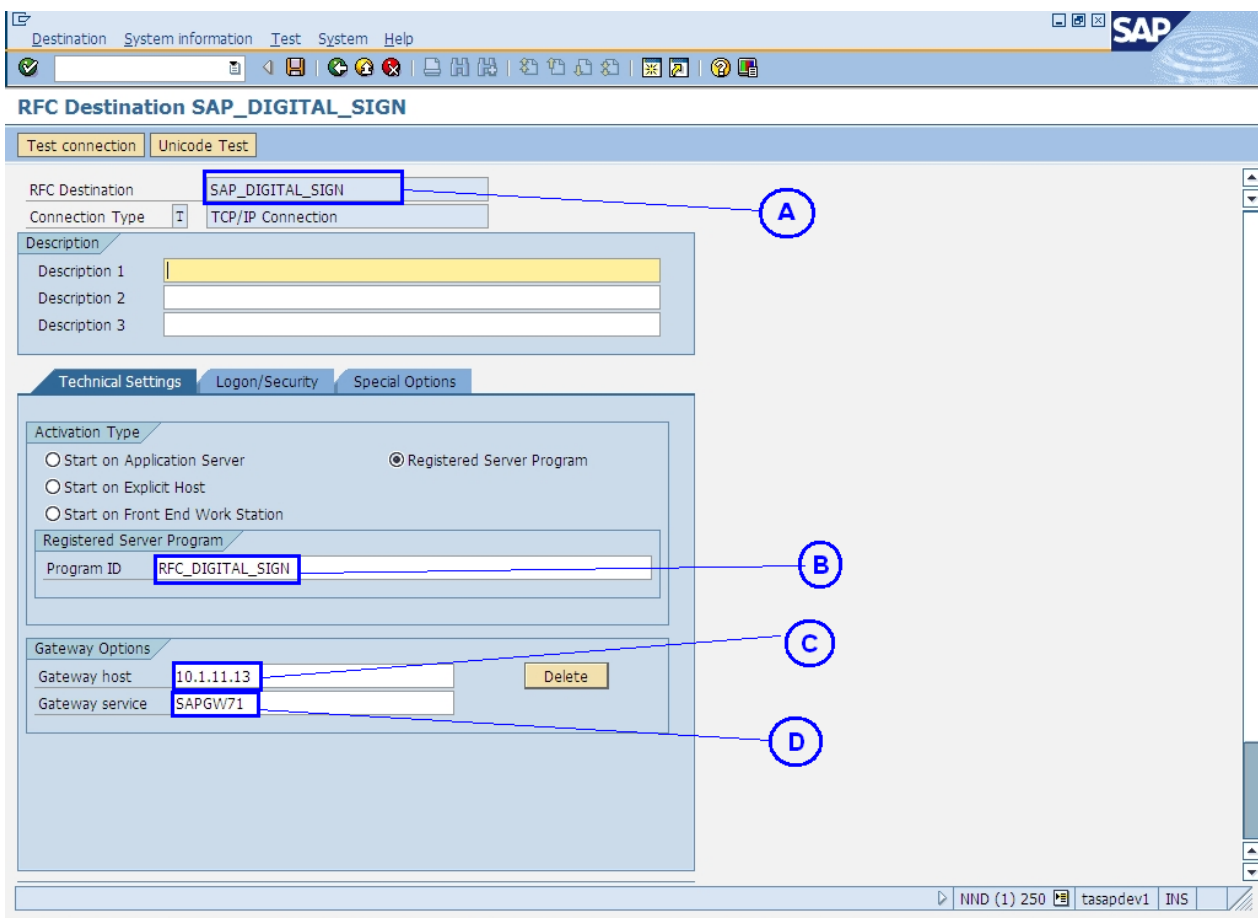

- A RFC Destination name to be used in ABAP script (e.g., SAP\_DIGITAL\_SIGN). This SAP parameter binds the ABAP script to this SAP transaction.
- B Program ID. This parameter must equal to arg1 of the AR SAP Service registry parameters.
- $\bullet$  C Gateway host. This parameter must equal to arg2 of the AR SAP Service registry parameters.
- $\bullet$  D Gateway service. This parameter must equal to arg3 of the AR SAP Service registry parameters.
- B,C and D parameters mark the ARX SAP Service as the implementation of this SAP transaction.
- Configure CoSign for SAP service Registry parameters:
	- The ARSapInterop service configuration parameters are taken from the Registry from "HKEY\_LOCAL\_MACHINE\SOFTWARE\(*Wow6432Node*)\ARL\ARSAPInterop"
	- *Wow6432Node* present only if ARX SAP Service is installed in 64Bit windows servers.
	- $arg1 must equal to the Program ID in SM59. The parameter must be preceded by "–a"$ (for example –aRFC\_DIGITAL\_SIGN).
	- arg2 must equal to the SAP Gateway Host in SM59. The parameter must be preceded by "–g" (for example –g10.1.11.13).
	- arg3 must equal to the SAP Gateway Service SM59. The parameter must be preceded by "–x" (for example –xSAPGW71).
	- $\bullet$  domain In cases when the CoSign is installed in Active Directory or Novell environment it should be set to the domain name. In cases when the CoSign is installed in Directory Independent mode (DI) it should be set to an empty string.
	- LogDest path to valid ARX SAP Service Log file. Make sure the path is "writable".
	- RequestTimeOut maximal miliseconds to wait before ARX SAP Service aborts SignSC, Verify and GetChall operations.
	- RetryTimeOut amount of miliseconds ARX SAP Service waits before restarting, when restarted from by administrator from windows services.
- After all configuration is complete, goto windows services, change the "ARX CoSign for SAP" Service "Startup mode" to Automatic and start the service.
	- The service should start correctly and you should observe log entries in the specified log file.

# **CoSign Connector for SAP API Reference**

## <span id="page-10-1"></span><span id="page-10-0"></span>**Buffer Signing**

// Signs Buffer with standard Username/Domain/Password Authentication void **SignBuffer**(

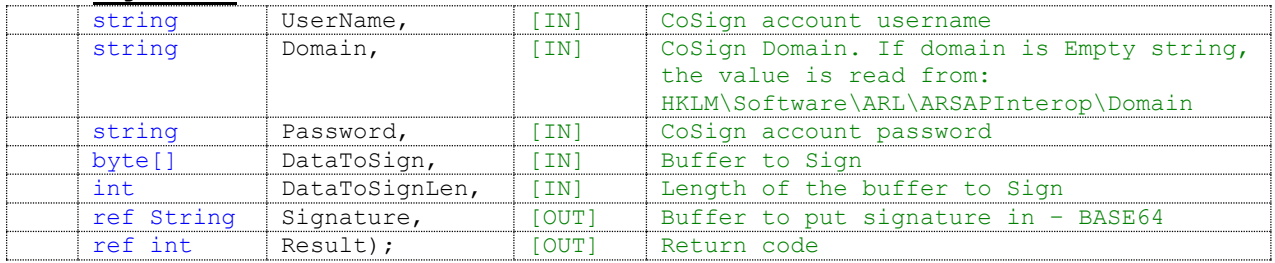

// Sign buffer with stanadrd Username/Domain/Password authentication while // providing a signature password for "prompt for sign" mode. void **SignBufferEx**(

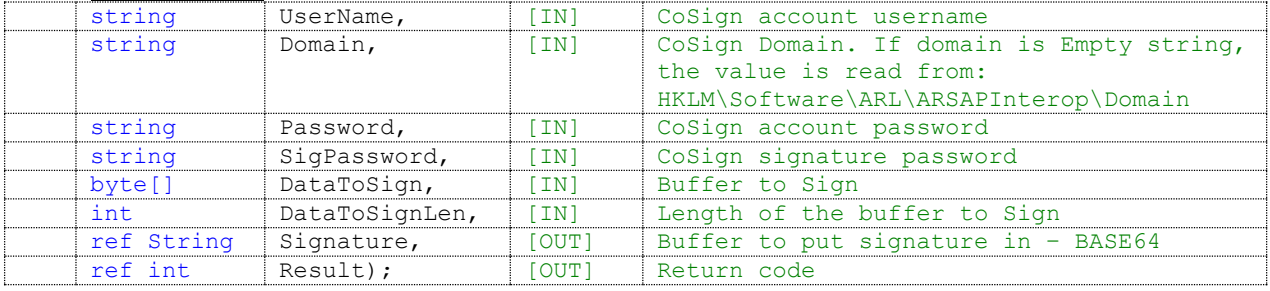

#### // Signs Buffer with smartcard authentication void **SignBufferSC**(

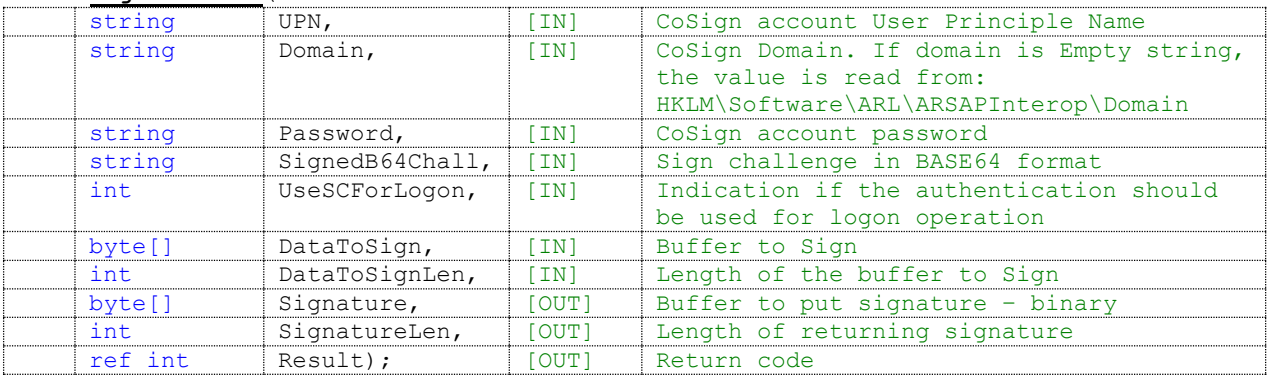

#### //Verifies Signed Buffer

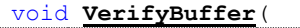

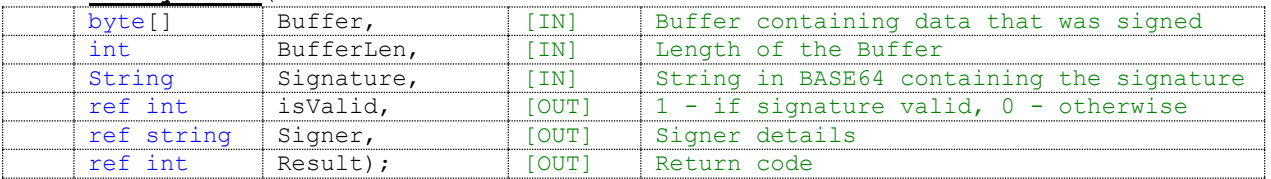

# <span id="page-11-0"></span>**PDF Signing**

// Signs PDF document with standard Username/Domain/Password Authentication void **SignPDF**(

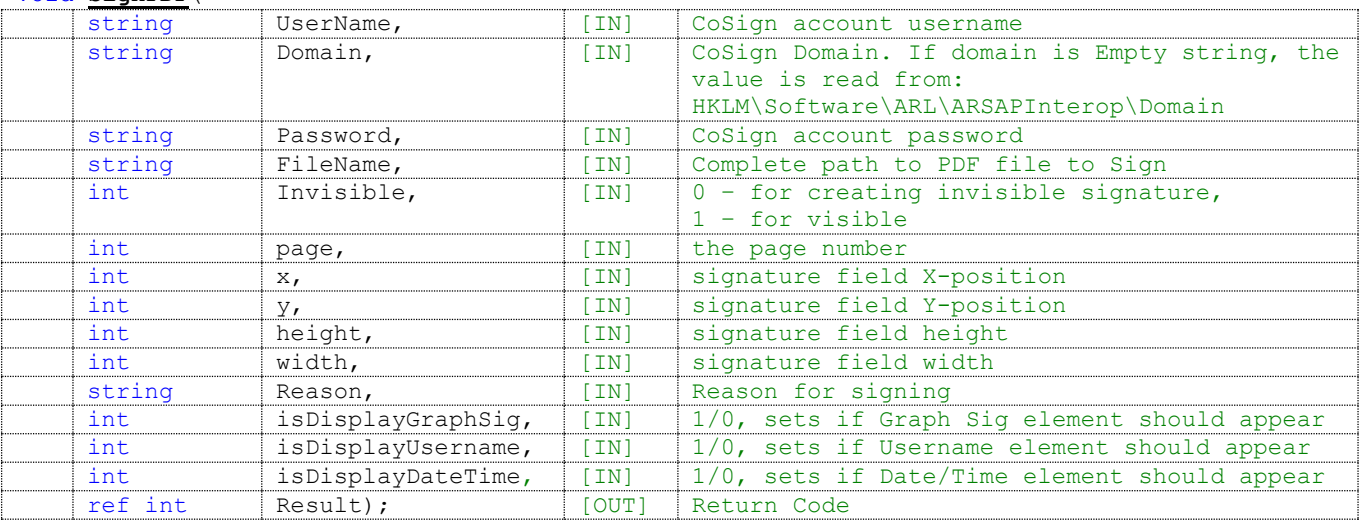

#### // Sign PDF with stanadrd Username/Domain/Password authentication while // providing a signature password for "prompt for sign" mode void **SignPDFEx**(

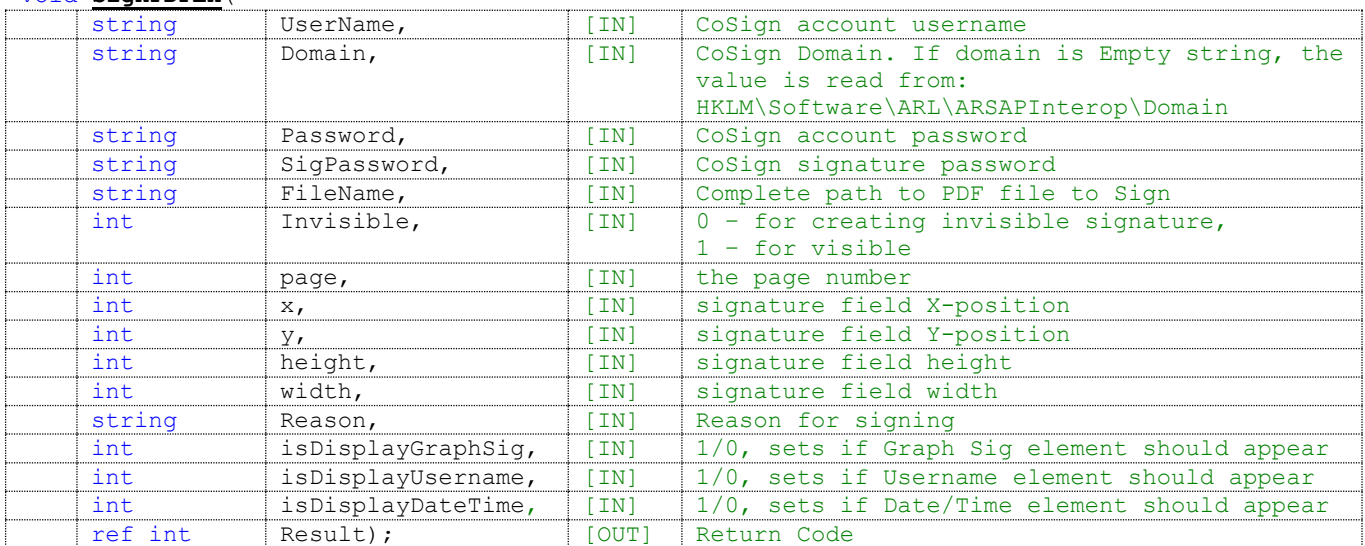

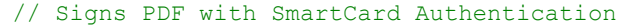

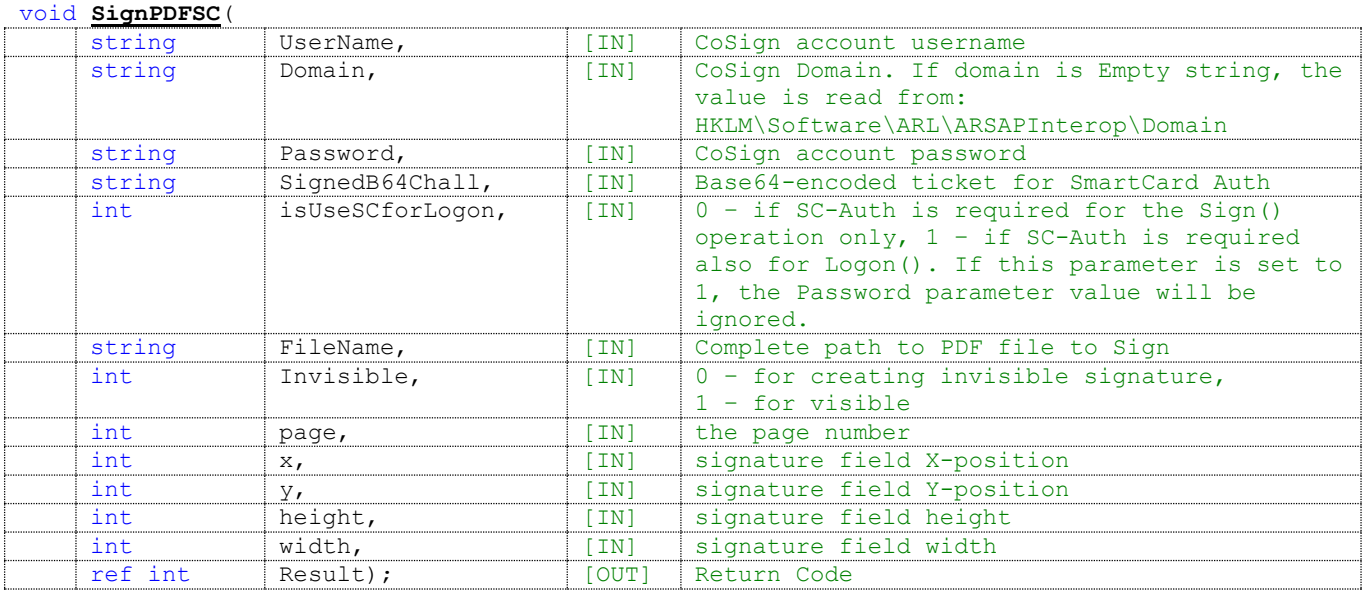

#### void **VerifyPDF**(

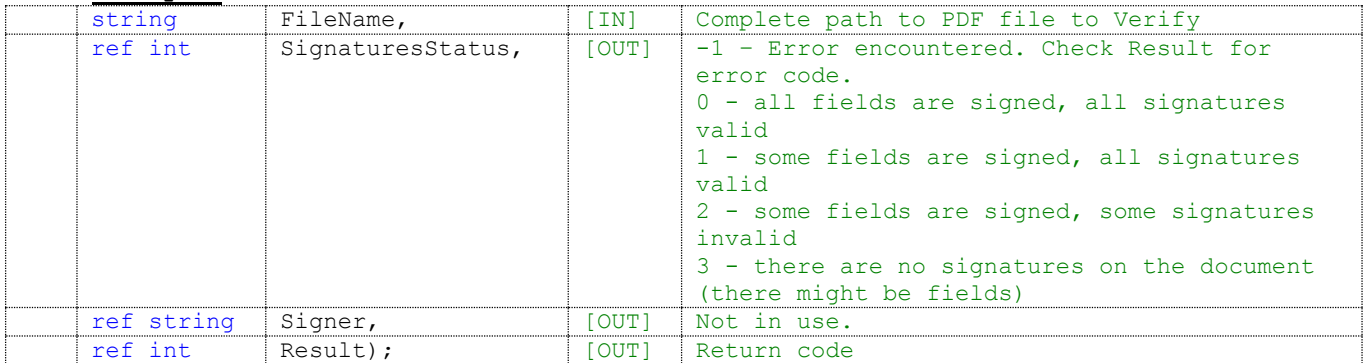

# <span id="page-13-0"></span>**ABAP script call to AR SAP Service's SignPDF() - sample**

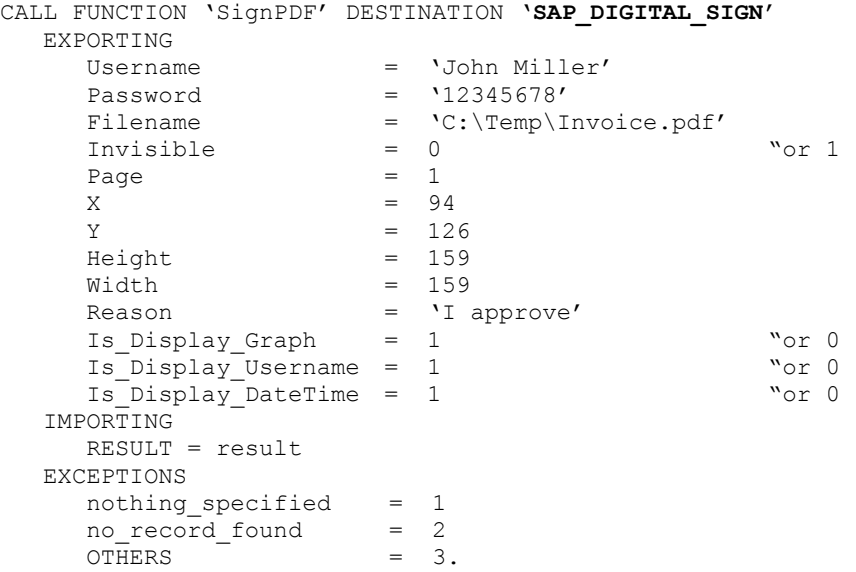